Acceso al enlace de liquidación de altas de gas ("Clicar" sobre el logo)

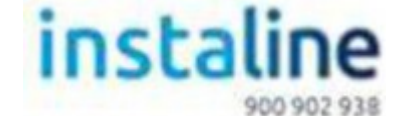

https://www.nortegas.es/portal-del-instalador/campana-instaline/

Una vez se haya accedido a la plataforma: - Introducir el CIF/NIF del colaborador - Introduce el "CUPS" de la nueva alta puesta en gas y la "CAMPAÑA A APLICAR".

Nota.- Si desea darse de alta como colaborador puede ponerse en contacto con:

\_\_\_\_\_\_\_\_\_\_\_\_\_\_\_\_\_\_\_\_\_\_\_\_\_\_\_\_\_\_\_\_\_\_\_\_\_\_\_\_\_\_\_\_\_\_\_\_\_\_\_\_\_\_\_\_\_\_\_\_\_\_\_\_ \_\_\_\_\_\_\_\_\_

Pablo Rodríguez García Expansión Asturias Técnico de Expansión pablo.rodriguezgarcia@nortegas.es

 Pol. Ind. de Roces - C/ Galeno 2294 33211 Gijón - España Teléfono Fijo: 946 140 020 Teléfono Móvil: 659 311 634 – ext. 62529

Acceso a la página oficial de Nortegas ("Clicar" sobre el logo):

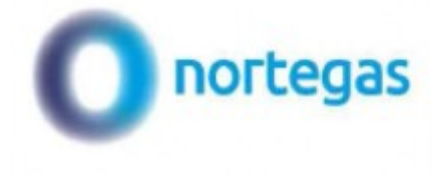

https://www.nortegas.es/